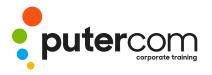

# MYOB AccountRight Version 19 Module 1

# **Brief description & Course outline**

The skills and knowledge acquired in this course will allow the use to create a company data file complete with historical and opening balances, produce and manage purchase orders and invoices, manage accounts payable and accounts receivable, and produce BAS documentation.

At the completion of this course you should be able to:

- o find your way around an **MYOB AccountRight** data file and extract some useful company information
- o create a new company file for use in AccountRight
- o modify an existing chart of accounts to suit your business needs
- o make changes to customer and supplier details in the card file
- o create an inventory in AccountRight of items for sale
- o purchase items for a business in **AccountRight**
- o enter payments for purchases that have been made
- o produce more complex invoices
- o apply customer payments to open invoices
- o work with the inventory that has been set up in AccountRight
- o use AccountRight's cheque facility for making purchases
- o reconcile AccountRight data against company bank statements
- o work with the reporting system in AccountRight
- o understand how AccountRight is set up and works with the GST
- o set up and complete a Business Activity Statement

**Target Audience -** This course is designed for users who wish to learn how to use **MYOB AccountRight** 19 software to create and manage accounting records for a small to medium business.

**Prerequisites -** This course assumes little or no knowledge of MYOB Account Right 19. However, it would be beneficial to have a general understanding of personal computers and the Windows operating system environment.

**Pages & Duration -** 252 pages . Watsonia Publishing Modules are based around a 2-day training program consisting of approximately 14 – 16 hours.

\*Duration shown relates to study time only and does not include assessment time. Duration should be used as a guide only. Actual duration will vary depending upon the skills, knowledge, and aptitude of the participants. The source marterial of this information sheet was produced on Tuesday, July 24, 2012 and was accurate at the time of printing. Watsonia Publishing and PuterCom reserves its right to alter the content of the above course ware without notice.

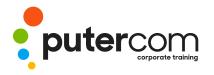

**Student Files** - In this course you can continue to use the data file you create in Chapter 2. Alternatively most chapters allow you to open a catch-up file that already has the data in it. These catch-up files can be downloaded free of charge from our web site at **www.watsoniapublishing.com**. Simply follow the student files link on the home page. You will need the product code for this course which is INF790. This publication also contains handy Quick Guide summaries at the end of each chapter.

**Methodology** - The In Focus series of publications have been written with one topic per page. Topic sheets either contain relevant reference information, or detailed step-by-step instructions designed on a real-world case study scenario. Publications can be used for instructor-led training, self-paced learning, or a combination of the two.

**Formats Available -** A4 Black and White, A5 Black and White (quantity order only), A5 Full Colour (quantity order only), Electronic licence.

#### **Contents**

- MYOB AccountRight Orientation
- o An MYOB AccountRight Overview
- o When AccountRight Is Started
- o Starting AccountRight
- o The AccountRight Screen
- o The Command Centre
- o Navigating The Command
- o Using The Command Centre
- o Finding AccountRight Transactions
- o Finding A Past Transaction By Account
- o Finding Past Cash Sales
- o Displaying A Balance Sheet
- o Displaying Profit And Loss
- o Getting Business Insights
- o Protecting Your AccountRight
  Data
- o Exiting From AccountRight
- o Other Things About AccountRight
- o Basic Orientation Quick Guide
- O Creating A New Company File

- o Getting Ready To Use AccountRight
- o Preparing For The Company File
- o Starting The New Company File Assistant
- o Providing Accounting Information
- o Choosing An Accounts List
- o Saving The New Company
- o Exiting With A Backup
- o Returning To An Existing Company File
- o Company File Activation
- o Creating A New Company File Quick Guide
- Chart Of Accounts
- o Understanding The Chart Of Accounts
- o The Case Study Accounts
- o Modifying Existing Accounts
- o Creating A New Account
- o Creating A Header Account
- o Creating Detail Accounts
- o Deleting Accounts
- o Completing Our Chart Of Accounts

- o Viewing Linked Accounts
- o Changing Linked Accounts
- Changing Default Credit
   Terms
- o Checking The Tax Codes
- o Preparing For Electronic Banking
- o Chart Of Accounts Quick Guide
- o Opening Balances
- o Balance Sheet Accounts
- o Profit And Loss Accounts
- o Account Names Versus Account Numbers
- o Entering Opening Balances
- o Case Study Opening Balances
- o Analysing The Balance Sheet
- o Analysing Profit And Loss Accounts
- o Opening Balances Quick Guide
- Historical Balances
- o Making Transactions Changeable
- Understanding Customer
   Balances
- o Using Easy Add To Enter Customers

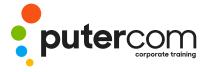

# PuterCom Corporate onsite Training

T 03 8319 0930 contact@putercom.com.au www.putercom.com.au

- o Entering Customer Balances
- o More Customer Balances
- o Reviewing Customer Balances
- Understanding Supplier Balances
- Using Easy Add To Enter Suppliers
- o Entering Supplier Balances
- o More Supplier Balances
- o Reviewing Supplier Balances
- o Historical Balances Quick Guide

#### o The Card File

- o Updating Customer Profiles
- o More Customer Profiles
- o Updating Supplier Profiles
- o More Supplier Profiles
- o Entering ABN Details
- o Specifying Customer Credit Terms
- Entering Supplier Banking Details
- o Examining Activity History
- o Choosing A Form Layout
- o The Card File Quick Guide

### Setting Up Inventory

- o Organising Inventory Items
- o Creating An Inventory Profile
- o Entering The Buying Details
- o Entering The Selling Details
- o Entering More Inventory Items
- o The Case Study Spreadsheet
- o Understanding Units Of
- Measure
  o Adding The Batteries To
- Inventory
- Adding The Extension Cords To Inventory
- Counting Stock
- o Entering Inventory Opening Balances
- o Reviewing Your Inventory Items
- o Inventory Setup Quick Guide

# Purchasing

- Understanding Purchasing In AccountRight
- o The Purchasing Process

- o Creating A New Purchase
- o Adding Details To A Purchase Item
- o Creating More Bills
- o Raising A Purchase Order
- o Creating More Purchase Orders
- o Printing Purchase Orders
- o Emailing Purchase Orders
- o Receiving Ordered Items
- o Receiving Changed Items
- o Receiving Items Without The Bill
- o Obtaining Quotes
- o Accepting Quotes
- o Restocking From Inventory
- o Purchasing Quick Guide

#### o Paying For Purchases

- o Viewing What You Owe
- o Seeing When Payments Are Due
- o Locating A Specific Order Or Bill
- o Making Payments For Purchases
- o Adding More Payments
- o Accounts Payable Quick Guide

#### Selling

- Understanding Sales In AccountRight
- o Creating An Invoice
- o Entering Invoice Details
- o Entering Freight And Comments
- o Reviewing The Sales Journal
- o Changing Customer Credit Terms
- o Providing Discounts
- o Accepting Deposits
- o Recording More Invoices
- o Printing Invoices
- o Emailing Invoices
- o Creating A Cash Customer
- o Entering A Cash Sale
- o Printing A Cash Receipt
- o Selling Quick Guide
- Invoicing Techniques

- o Placina Items On Backorder
- o Creating A Service Invoice
- Creating More Service Invoices
- o Viewing Your Invoices
- o Raising A Credit Note
- o Settling The Credit
- Invoicing Techniques Quick Guide

#### Receivables

- Recording Customer Payments
- o Entering Payment Details
- o Applying The Payment
- o Recording More Payments
- o Applying Payments To Multiple Invoices
- o Understanding Bank Deposits
- o Preparing A Bank Deposit
- o Creating A Bank Deposit Slip
- o Understanding Invoice Statements
- o Printing An Invoice Statement
- Understanding Activity Statements
- o Printing An Activity Statement
- Emailing Statements
- o Analysing Sales
- o Viewing Sales Performance
- o Getting A Sales Insight
- o Accounts Receivable Quick

# Working With Inventory

- o Creating An Auto-Build Item
- o Creating Tracking Accounts
- o Specifying The Selling Details
- o Specifying The Component Parts
- o Building An Auto-Build Item
- o Checking Inventory Status
- o Ordering For Backorders
- o Receiving Backorder Stock
- o Fulfilling Backorders
- o Inventory Quick Guide

#### o Cheques

- Writing A Cheque
- o Adding A Supplier On The Fly
- o Adding Cheque Details

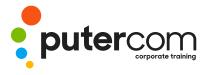

### PuterCom Corporate onsite Training

T 03 8319 0930 contact@putercom.com.au www.putercom.com.au

- o Entering More Cheques
- o Recurring Transactions
- o Cards For Recurring Transactions
- Creating A Recurring Cheque Template
- o Using A Recurring Cheque
- o Changing Recurring Cheque Details
- o Printing Cheques
- o Receiving Money
- o Cheques Quick Guide
- o Reconciliations
- o Dissecting A Bank Statement
- o Understanding The Reconciliation Report
- o Creating A Pre-Reconciliation Report
- o Creating An ITS Tax Code
- o Starting The Reconciliation
- o Clearing Cheques And Deposits
- o Entering Bank Interest And Fees
- o Completing The Reconciliation
- o Understand The Post-Reconciliation Report
- o Reconciliations Quick Guide
- Working With Reports
- o Selecting A Report
- o Printing A Report
- o Understanding Report Customisation
- o Filtering A Report
- o Choosing Fields For A Report
- o Formatting A Report
- o Saving A Report
- o Changing Report Orientation
- Sending Reports To Microsoft Excel
- o Reports Quick Guide
- o AccountRight And The GST
- o Tax And Invoicing
- o Tax Exclusive Invoicing
- Understanding Tax Codes
- o Examining Tax Codes
- o Adding A Supplier Without An ABN

- o Ordering Without An ABN
- o Examining GST Accounts
- o Running GST Reports
- o AccountRight And The GST Quick Guide
- o Business Activity Statements
- o Understanding BAS Requirements
- o Preparing To Use BASlink
- o Creating Additional GST Accounts
- o Running Pre-BAS Reports
- o The BASLink Program
- o Accessing BASlink
- o Setting Up Worksheet Links
- o Setting Up The Purchases Fields Entering PAYG Tax Withheld Information
- o Calculating The PAYG Instalment
- o Creating Transaction Information
- o Saving BASlink Setup Information
- o Creating The Tax Payment
- o BAS Quick Guide